### **Zestaw zawiera**

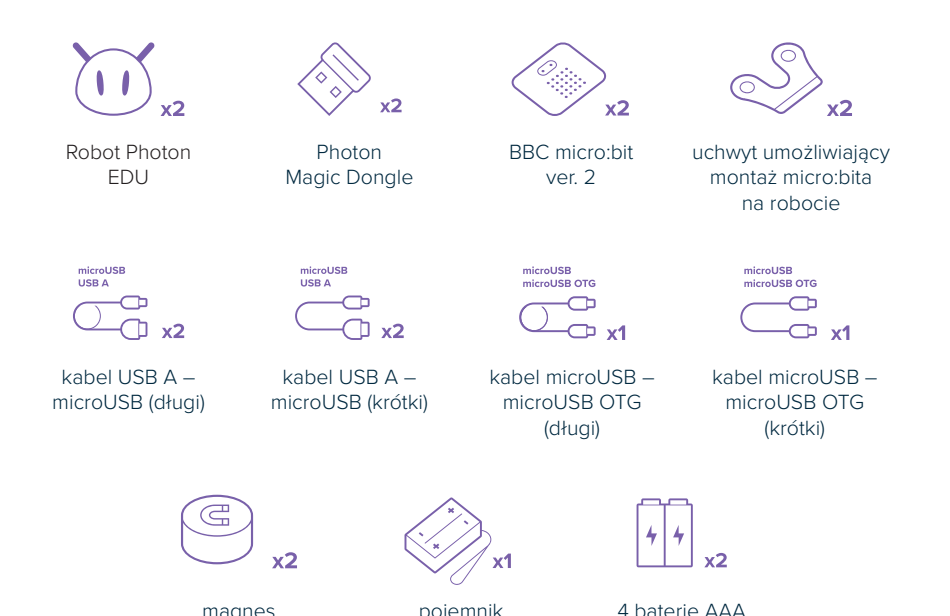

magnes pojemnik na dwie baterie

# **Poznaj swój zestaw!**

### **Materiały dydaktyczne**

Pracując z zestawem stworzycie 15 wyjątkowych projektów! Na każdych zajęciach Twoi uczniowie przygotują nowe urządzenie, a także zdobędą przydatną wiedzę na temat zastosowania podobnych technologii w życiu codziennym. Materiały dostępne są **w wersji elektronicznej** (w formacie PDF – bez problemu wydrukujesz je w dowolnym momencie). Wszystkie zasoby znajdziesz w aplikacji **Photon Magic Bridge** po zalogowaniu się do odpowiedniego konta.

Zajęcia nie stanowią cyklu. Możesz je realizować zgodnie z przyjętą kolejnością, ale nie musisz. Każda lekcja to odrębny temat i projekt. Samodzielnie zdecyduj, jak je włączyć do swojego planu nauczania. Wyjątek stanowią scenariusze 1–3, które są wprowadzeniem do obu narzędzi i ich integracji. Warto je zrealizować na początku pracy z zestawem.

#### **Dla każdego z 15 projektów przygotowaliśmy dwa typy zasobów:**

- **scenariusze zajęć** dostępne wyłącznie na *Koncie Nauczyciela*,
- **wprowadzenie do zajęć** dostępne dla obu kont.

### **Programowanie robotów Photon i mikrokontrolerów micro:bit**

Programowanie obu urządzeń odbywa się w jednej aplikacji. Znajdziesz ją w Photon Magic Bridge, w sekcji *Robotyka i Kodowanie*. W każdym projekcie będziecie tworzyć odrębne logiki programów dla Photona i micro:bita – dla wygody użytkowania oba interfejsy widoczne są na jednym ekranie, a uczniowie mogą zarządzać ich wielkością.

# **Dedykowana aplikacja**

Sekcja *Robotyka i Kodowanie* jest dostępna w aplikacji **Photon Magic Bridge**. Pobierz ją wchodząc na:

*https://photon.education/magic-bridge-download/*

Zainstaluj ją na wszystkich komputerach w Twojej pracowni. Na zajęciach z zestawem uczniowie mogą pracować w parach lub grupach – zgodnie z liczbą dostępnych stanowisk. **Do działania aplikacji nie jest potrzebne połączenie z urządzeniami**. Uczniowie mogą więc wymieniać się dostępnym sprzętem na potrzeby testów programu.

**Kod aktywacyjny do aplikacji znajduje się w środku.**

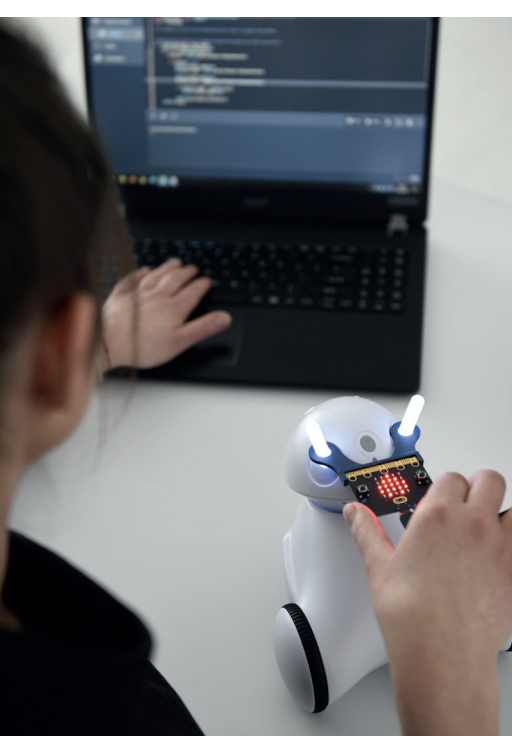

### **Rozwiązania i gotowe programy**

**Na** *Koncie Nauczyciela* **dostępna jest dodatkowa sekcja**  *Gotowe programy***. Znajdziesz tu przykładowe rozwiązania projektów przewidzianych w zestawie.**

#### **Scenariusze zajęć – instrukcja dla nauczyciela**

Scenariusze zajęć to zasoby, które pomogą Ci przygotować się do zajęć. Informacje wstępne określają cele, wymagane materiały, a także krótki opis realizowanego projektu. W niektórych zasobach znajdziesz dodatkowo sekcję *Przed zajęciami warto zrealizować*, w której podpowiadamy tematy warte wprowadzenia wcześniej. Scenariusze przewidują zwykle następujący przebieg zajęć:

- **Krótkie wprowadzenie do tematu** dyskusja na temat wybranych technologii.
- **Wprowadzenie ważnych instrukcji** omówienie nowych bloczków przydatnych do realizacji projektu. Skupiamy się tu na instrukcjach charakterystycznych dla integracji Photona i micro:bita. Scenariusze zakładają, że uczniowie posiadają bazowe kompetencje z podstaw programowania (określone na kolejnej stronie). Jeśli Twoi uczniowie nie zdobyli ich wcześniej, zadbaj o ich wprowadzenie przed realizacją projektu.
- **Omówienie założeń projektu.**
- **Praca w grupach nad projektami.**
- **Prezentacja i omówienie przykładowych rozwiązań.**

Pracując z grupą mniej zaawansowaną, część praktyczną możesz rozpocząć od udostępnienia uczniom gotowych projektów. Niech je przeanalizują i zrozumieją logikę działania. Dalszą część zajęć poświęćcie ich rozwijaniu i modyfikacji.

W scenariuszach znajdziesz dwie sekcje – *Wskazówki / tematy rozpoczynające dyskusję* oraz *Te zajęcia możesz kontynuować, realizując*. Podpowiadają one możliwe rozwinięcia projektu.

#### **Wprowadzenie do zajęć**

W aplikacji przygotowaliśmy slajdy, które stanowią esencję scenariuszy. Obrazują treści omawiane przy wprowadzeniu, zbierają założenia do projektu, a także zawierają wskazówki przydatne podczas jego realizacji. W każdej prezentacji jest też pytanie/wskazówka, które zachęcają uczniów do poszerzenia tematu zajęć. Możesz wykorzystać je podczas części wprowadzającej, a Twoi uczniowie w czasie pracy w grupach.

#### **Przed rozpoczęciem pracy z zestawem uczniowie powinni wcześniej:**

- pracować w wizualnym języku programowania (np. Scratch, Microsoft MakeCode, Blockly),
- tworzyć algorytmy z wykorzystaniem sekwencji instrukcji, zdarzeń warunkowych (*if-else*), pętli z iteracją, zmiennych.

**Wszystkie scenariusze umożliwiają realizację Podstawy Programowej. Szczegółowe informacje na ten temat zebraliśmy w odrębnym pliku (dostępnym w aplikacji).**

## **Konto Nauczyciela i Konto Ucznia**

Przygotowaliśmy dwa rodzaje kont – *Konto Nauczyciela* i *Konto Ucznia*. Możesz je aktywować na dowolnej liczbie komputerów, wpisując właściwe kody dołączone do Twojego zestawu.

Oba konta dają dostęp do aplikacji do programowania. Podstawową różnicą jest dostęp do materiałów dydaktycznych oraz przykładowych rozwiązań.

**Aby aktywować** *Konto Nauczyciela* **niezbędne jest założenie konta w aplikacji.**

**Kod do** *Konta Nauczyciela***:**

### **<<TEACHER>>**

**Kod do** *Konta Ucznia***:**

**<<STUDENT>>**